title: Kubernetes 管理 Docker 容器

date: 2020-12-18

tags: Kubernetes

description: MacOS 平台 Kubernetes 管理 Docker 容器

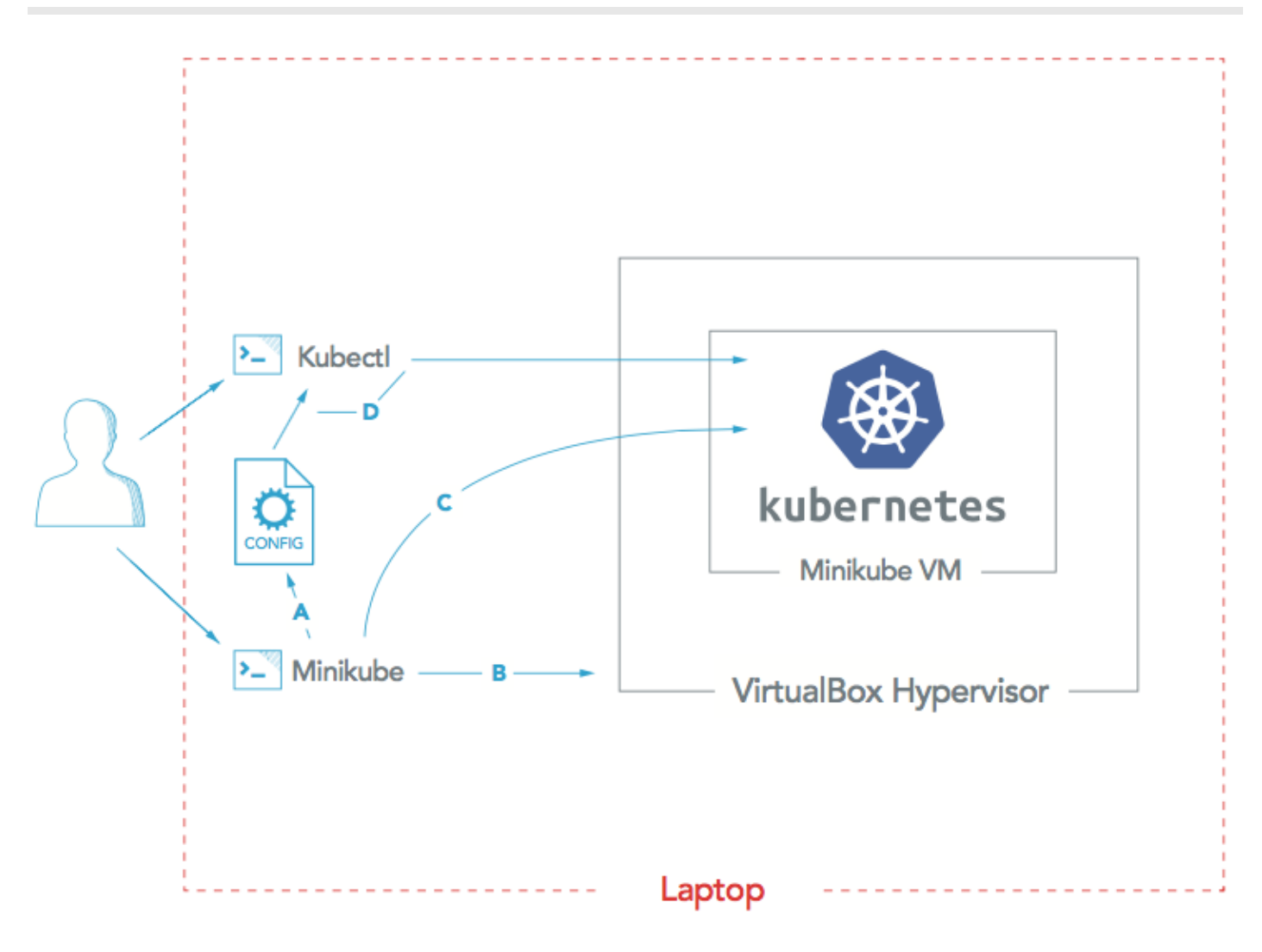

A: Minikube generates kubeconfig file **B:** Minikube creates Minikube VM

C: Minikube sets up Kubernetes in Minikube VM

D: Kubectl uses kubeconfig to work with Kubernetes

图片来源于 Install [Kubernetes:](https://platform9.com/docs/install-kubernetes-the-ultimate-guide/) The Ultimate Guide

### **Kubernetes** 简介

Kubernetes 是容器集群管理系统,是一个开源的平台,可以实现容器集群的自动化部署、自动扩缩容、维护等功能。

- 快速部署应用
- 快速扩展应用
- 无缝对接新的应用功能
- 节省资源,优化硬件资源的使用

# **Minikube** 简介

## **MacOS** 系统安装依赖

### 安装依赖

*#* 命令⾏⼯具 brew install kubectl

brew install minikube *#* 如果遇到权限⽂图 sudo chown -R \$(whoami) /usr/local/lib/pkgconfig

*## VM* 驱动程序 *VirtualBox* brew install docker-machine-driver-hyperkit

~/.kube/config ⽂件中查看所有可⽤的环境

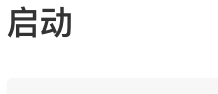

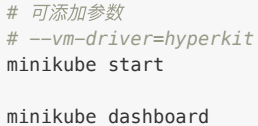

#### **Minikube Dashboard**

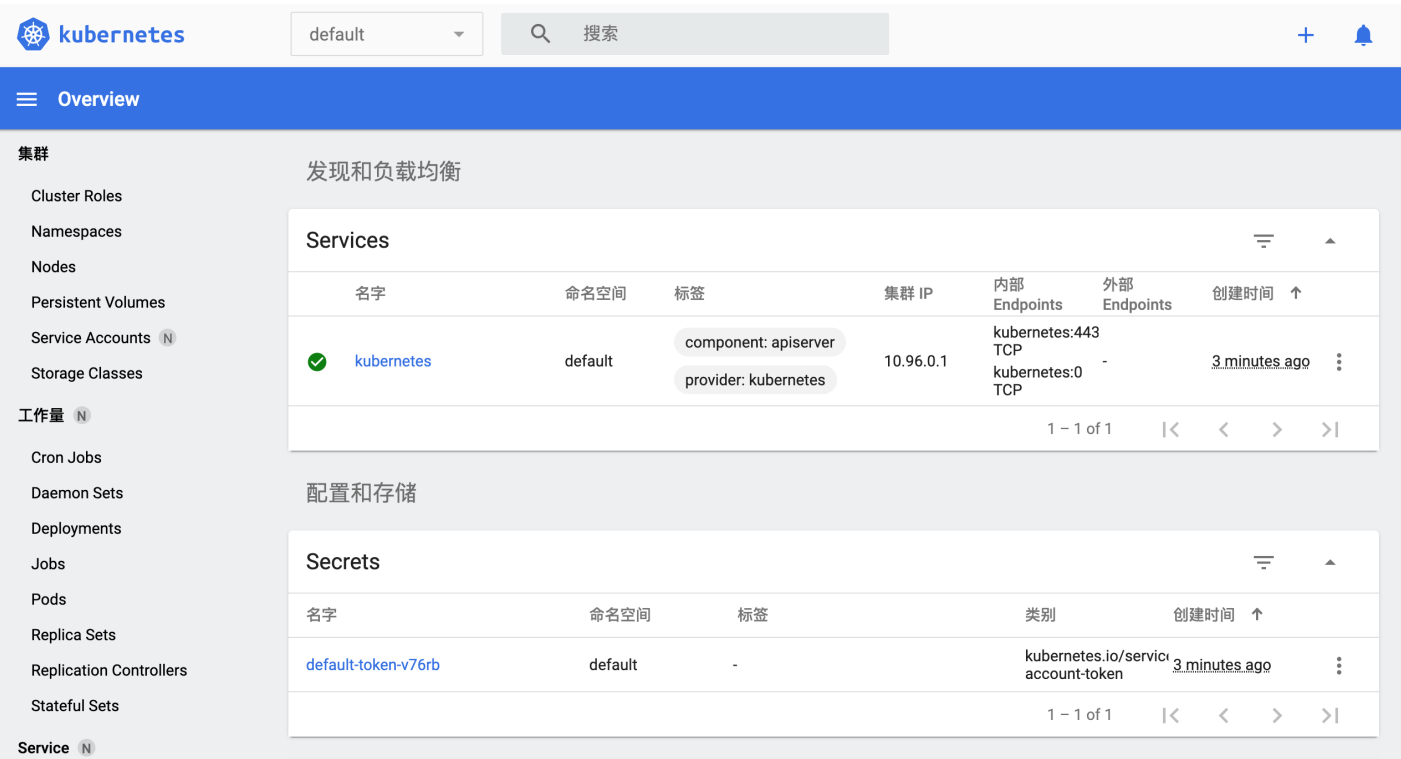

### **Docker Desktop Dashboard**(**MasOC**)

minikube start 回启动⼀个 Docker 容器:

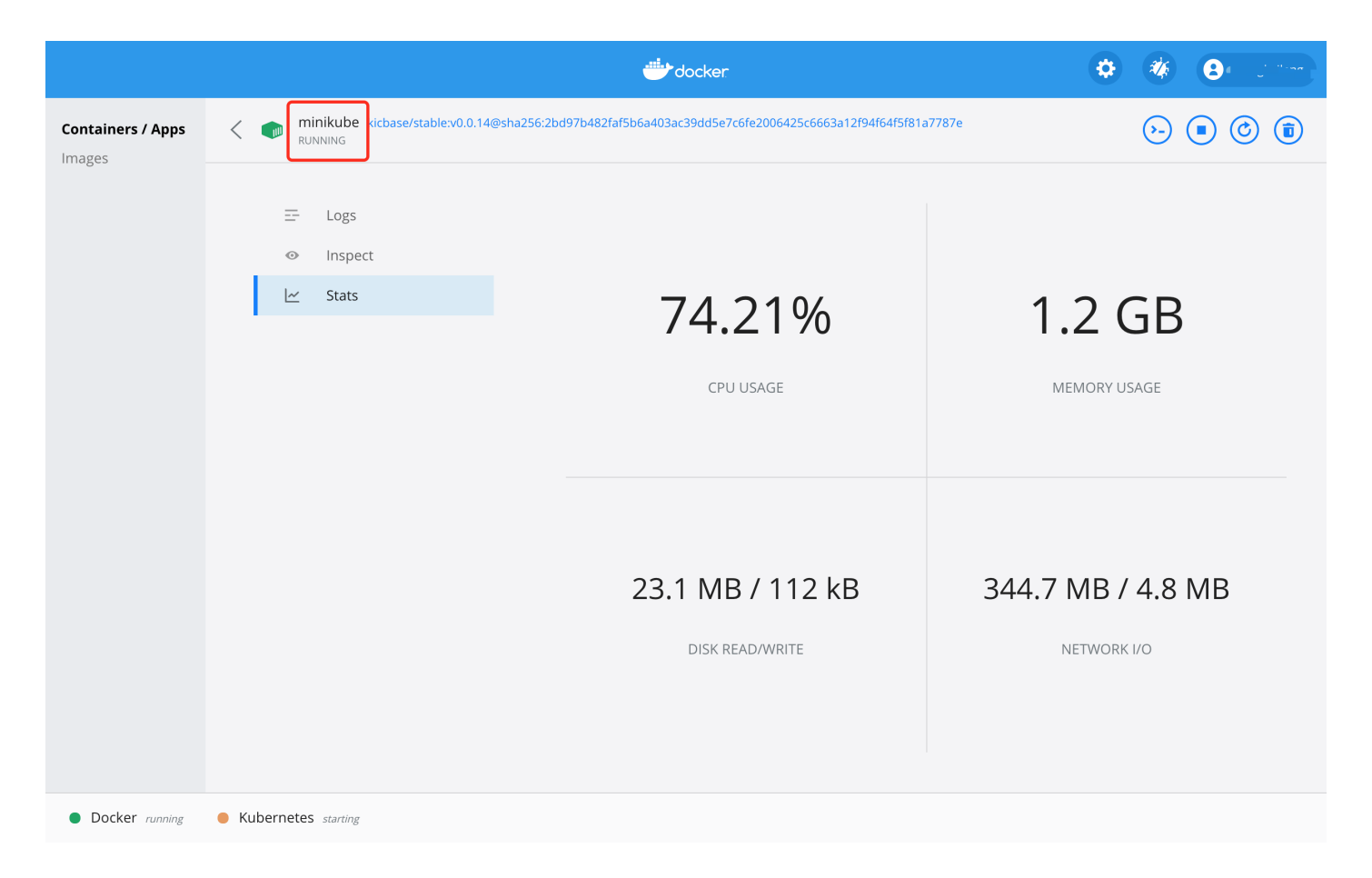

## 打包 **Nodejs** 应⽤镜像

#### 创建 **Nodejs** 应⽤程序

创建 hello-node ⽂件夹,添加以下⽂件以及代码:

server.js

```
var http = require('http');
var handleRequest = function(request, response) {
 console.log('Received request for URL: ' + request.url);
  response.writeHead(200);
  response.end('Hello World!');
};
var www = http.createServer(handleRequest);
www.listen(8080);
```
Dockerfile

```
FROM node:10.20.0
EXPOSE 8080
COPY server.js .
CMD node server.js
```
### 打包

docker build -t hello-node:v1 .

生成镜像如下:

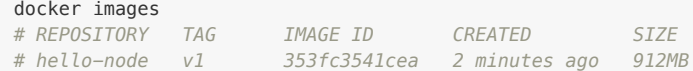

### 创建 **Deployment**

Kubernetes Pod 是一个或多个容器组合在一起得共享资源, Kubernetes Deployment 是检查 Pod的健康状况。

```
kubectl create deployment hello-node --image=hello-node:v1
# 输出:deployment.apps/hello-node created
# 查看 Deployment
kubectl get deployments
# NAME READY UP-TO-DATE AVAILABLE AGE
# hello-node 1/1 1 1 19s
kubectl run hello-node --image=hello-node:v1 --port=8080
# 输出:pod/hello-node created
# 查看 Pod
kubectl get pods
# NAME READY STATUS RESTARTS AGE
# hello-node 1/1 Running 0 2m56s
```
#### 查看群集 **events**

kubectl get events

#### 查看 **kubectl** 配置

kubectl config view

### 创建 **Service**

默认情况,Pod 只能通过 Kubernetes 群集内部 IP 访问。要使 hello-node 容器从 Kubernetes 虚拟网络外部访问,须要使用 Kubernetes Service 暴露 Pod。

使⽤ kubectl expose 命令将 Pod 暴露到外部环境:

```
kubectl expose deployment hello-node --type=LoadBalancer --port 8080
# 输出:service/hello-node exposed
kubectl get services<br># NAME TYPE
# NAME TYPE CLUSTER-IP EXTERNAL-IP PORT(S) AGE
# hello-node LoadBalancer 10.111.51.252 <pending> 8080:31869/TCP 55s
# kubernetes ClusterIP 10.96.0.1 <none> 443/TCP 16h
```
#### 浏览器访问 **Service**

可以通过minikube Service 命令访问。

```
minikube service hello-node
```
# 更新 **Nodejs** 应⽤镜像和服务

修改 Nodejs 程序并出新镜像:

docker build -t hello-node:v2 .

#### **Deployment**更新镜像

kubectl set image deployment/hello-node hello-node=hello-node:v2

### 更新服务

minikube service hello-node

### 清理

清理集群中的资源

kubectl delete service hello-node kubectl delete deployment hello-node

• 服务停用

minikube stop

# 遇到问题处理

1. kubectl get nodes 报错 The connection to the server 127.0.0.1:55000 was refused - did you specify the right host or port?

解决方法:

rm -rf ~/.kube

*#* 重启 *docker desktop*

minikube start

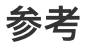

• 使用 Minikube 在 [Kubernetes](http://docs.kubernetes.org.cn/126.html) 中运行应用